# WEB-FBサービスの 機能改善の実施について

いつも留萌信用金庫のWEB-FBサービスをご利用いただき、誠にあり がとうございます。

当金庫では、2020年8月17日(月)にWEB-FBサービスをより 安全・便利にお使いいただくための機能改善を実施します。

### 1. 重要なお知らせのご案内

インターネットバンキングを、より安全にご利用いただくため、ログオン 後に表示されるお知らせ画面で、セキュリティに関する重要情報をご案内し ます。

⇒詳細は2ページへ

### 2. お客様へのメール通知の改善

振込登録の完了時やパスワードロック時などに、お客様の登録アドレス宛 て送信されるメールについて、件名や本文が分かりやすくなるよう改善しま す。

⇒詳細は6ページへ

# 1. 重要なお知らせのご案内

ログオン後に表示されるお知らせ画面で、セキュリティに関する重要情報 をご案内します。

お客様は、本お知らせ画面から、電子証明書の更新手続きや、各種パスワ ードの更新などの手続きが可能です。

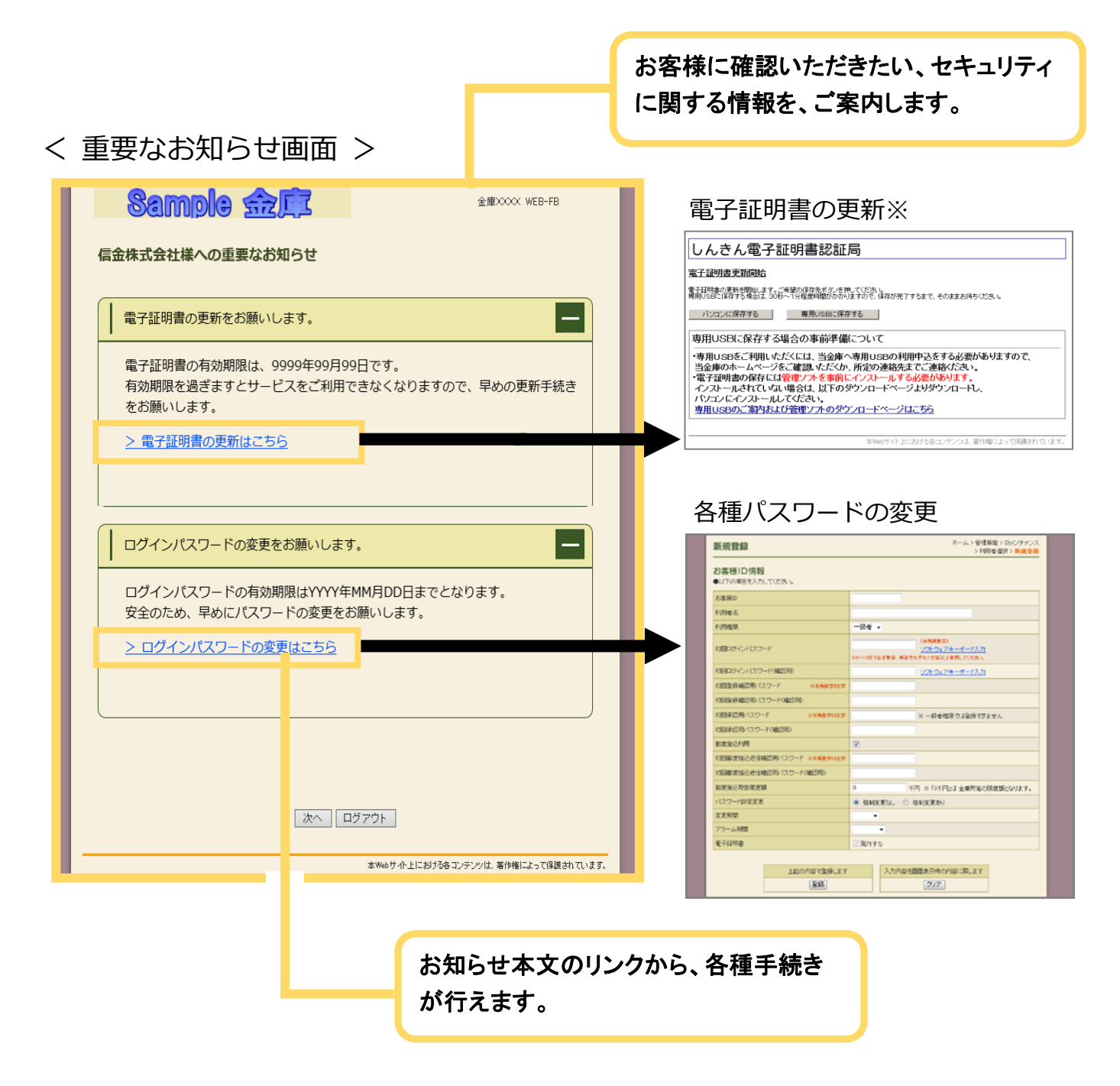

※ 電子証明書の更新手順も変更となります。詳細は、次ページをご覧下さい。

# (1)電子証明書の更新手順

電子証明書の更新が必要な場合、以下の方法で更新案内が通知されます。 更新案内が通知されたら、電子証明書の有効期限が切れる前までに更新を行ってください。

**● Eメールによるお知らせ** 電子証明書の有効期限 30 日前、10 日前にEメールによる更新案内が通知されます。

● 重要なお知らせ画面

WEB-FBサービスのログイン後に表示される「重要なお知らせ」画面に、電子証明書の有 効期限 30 日前から更新案内が表示されます。

<「重要なお知らせ」画面>

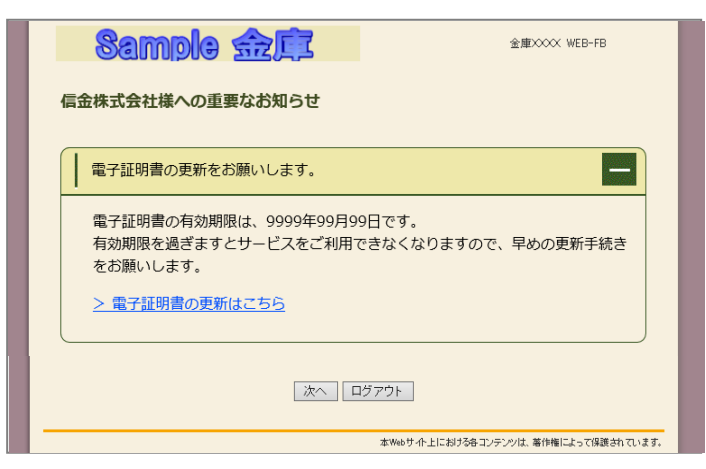

重要なお知らせ画面で、更新案内されるよ うになります。

(従来は、ログイン後の「電子証明書の更 新通知画面」または「メイン画面」にて案 内していました)

#### 電子証明書を更新する

### 有効期限の30日前から有効期限日までに、電子証明書を更新してください。

重要なお知らせ画面から、電子証明書を更新いただきます。 (従来は、ログイン後の「電子証明書の更新通知画面」また は「メイン画面」からの更新でした。)

<操作説明>

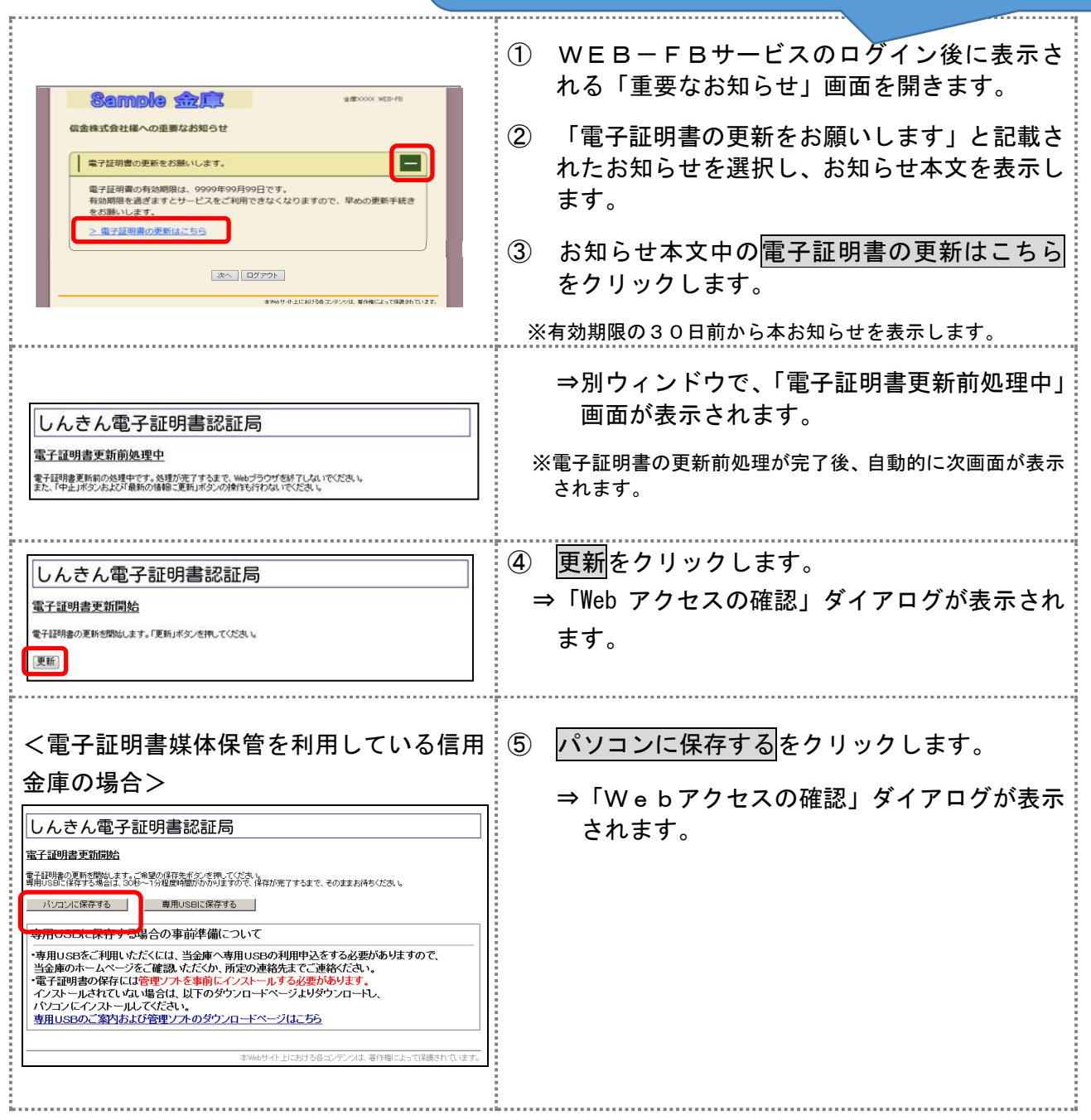

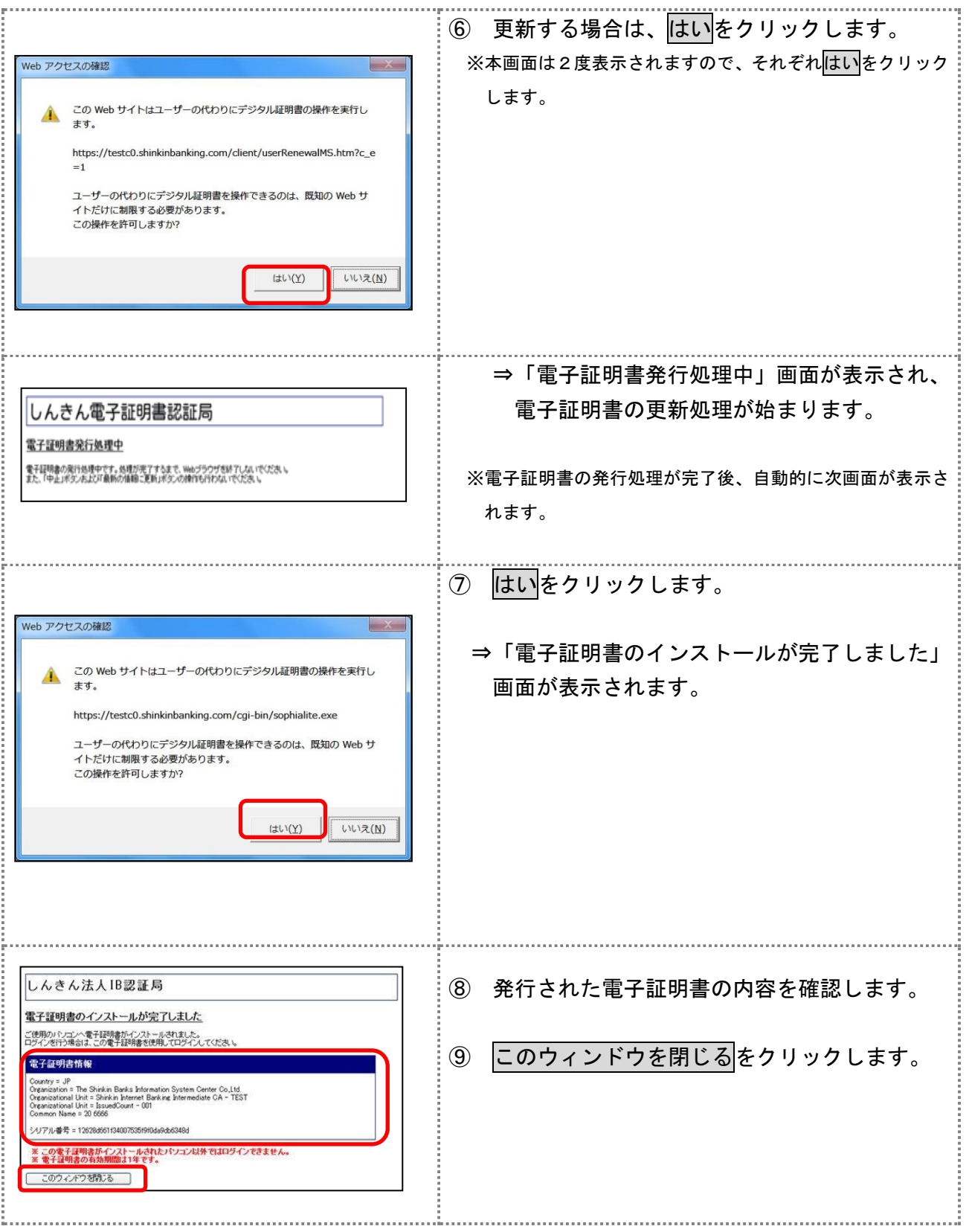

### 2. お客様へのメール通知の改善

振込の完了時やパスワードロック時などに、お客様の登録アドレス宛て送 信されるメールについて、件名や本文が分かりやすくなるよう以下の点を改 善します。

#### (1) メール差出人表示の改善

従来までは、メール差出人の表示を「WEB-FB」としていましたが、 改善後は「留萌信用金庫」の表記となります。

#### (例)持込データ登録完了時の連絡メール

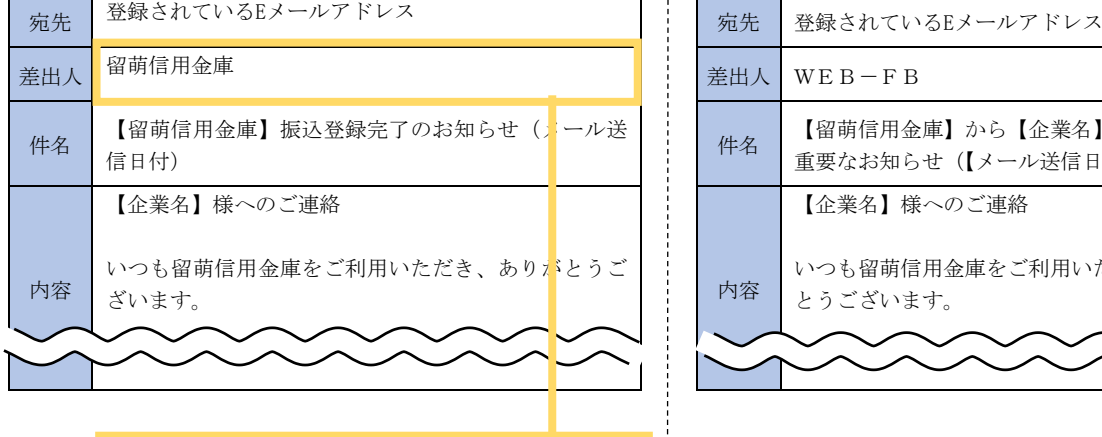

メール差出人に、当金庫の名称が 表示されるようにします。

<改善後のメール> <従来のメール>

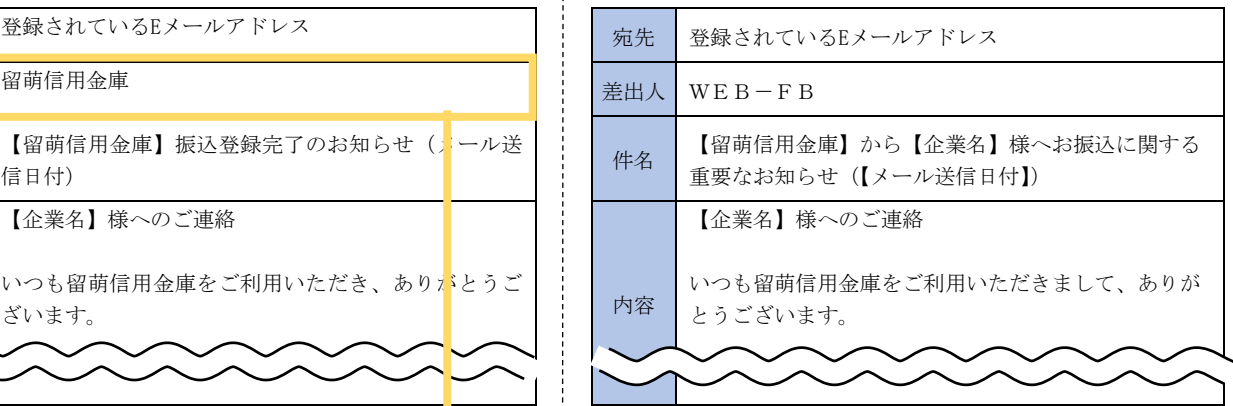

### (2) メール件名および本文の改善

従来までは、メールの内容に関わらず、定型の件名で送信されるメール がありましたが、改善後は、件名からメール内容が把握できるよう、内容 に応じた件名を設定します。

また、メール本文については、読みやすくなるよう、全体的にシンプル な表現に修正しました。

# (例)資金不足で振込がエラーとなった際の連絡メール

<改善後のメール> インディング インディング インタール> しょうかん く こうしょう く 従来のメール>

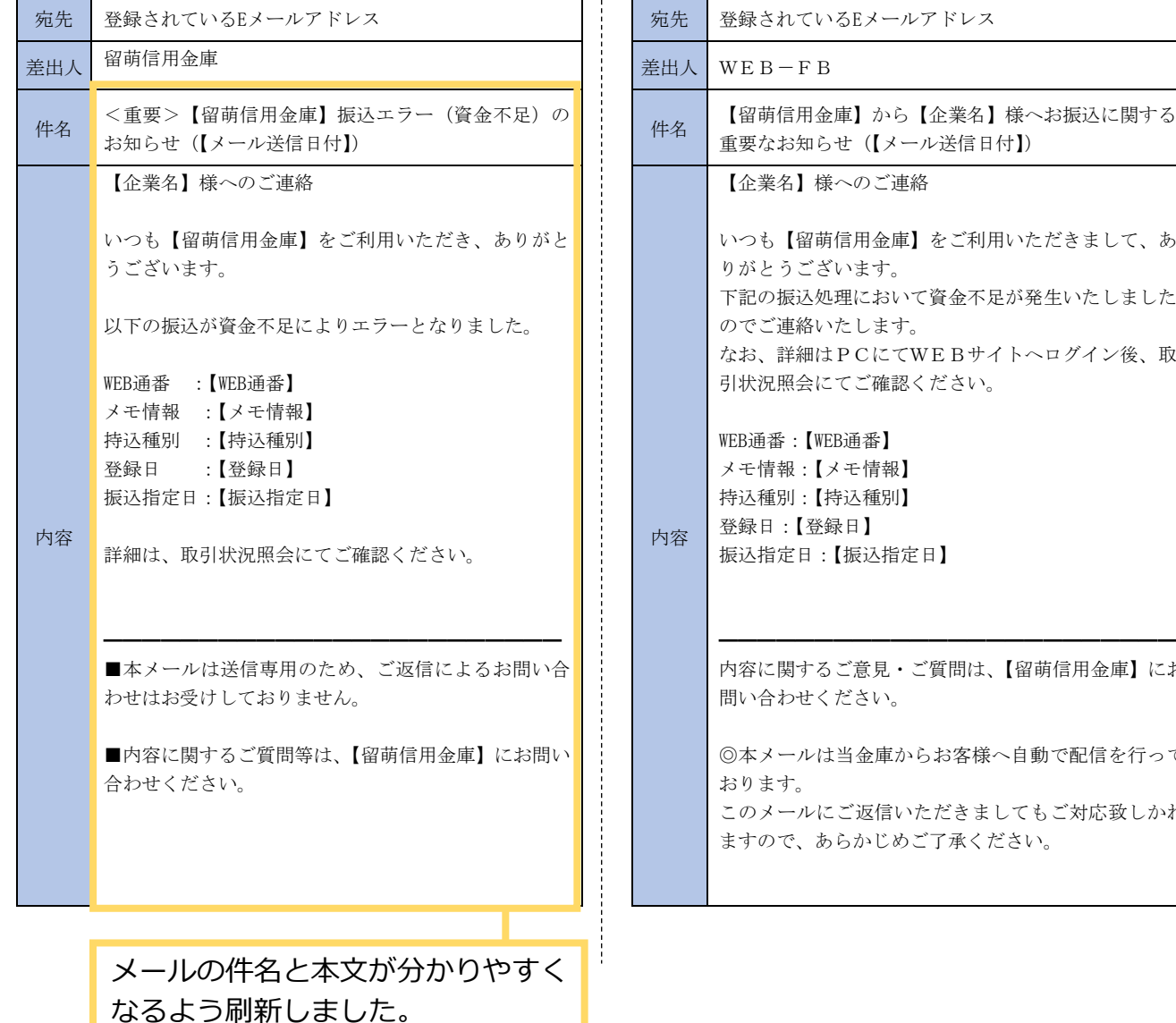

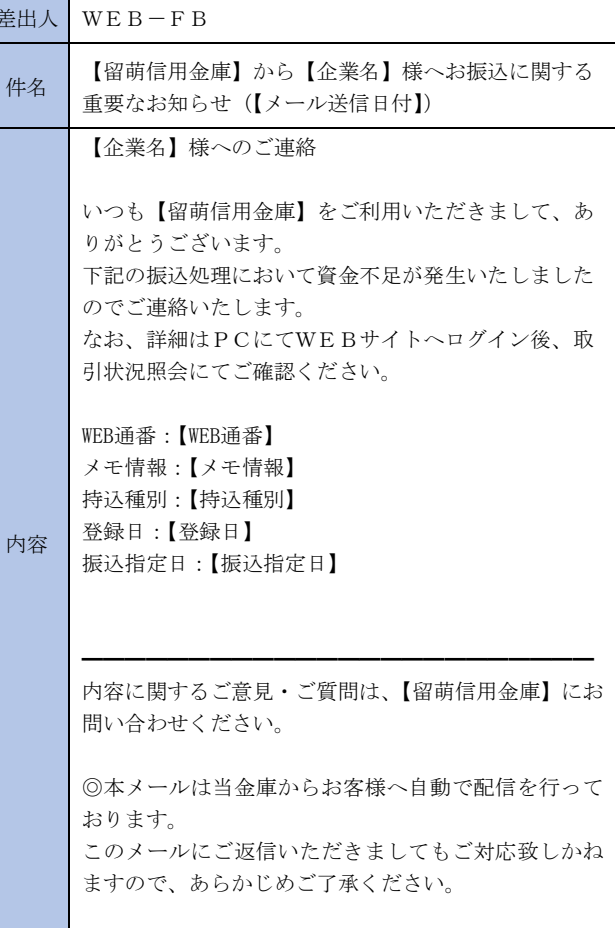

以 上